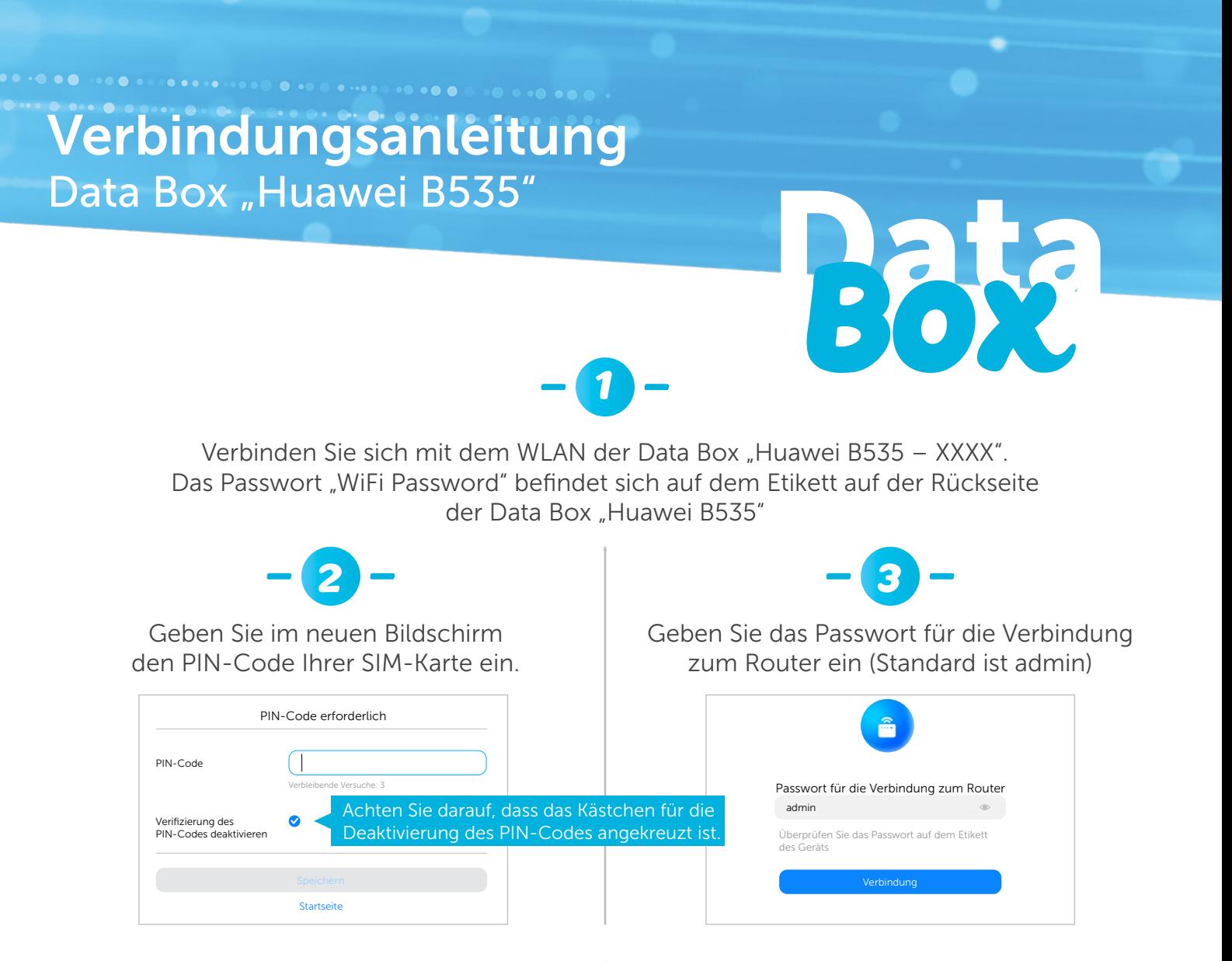

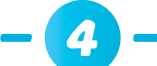

Verbinden Sie sich erneut mit dem WLAN der Data Box "Huawei B535 – XXXX".

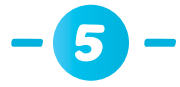

## Konfigurieren Sie Ihre Data Box « Huawei B535 »:

**oder**

Indem Sie die App Huawei SmartHome im Google Play Store oder im App Store von Apple herunterladen.

Laden Sie die App herunter

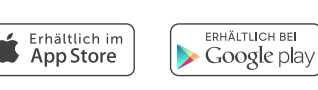

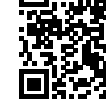

**• Folgen Sie den verschiedenen Schritten,** um die Data Box "Huawei B535" nach Ihren Bedürfnissen zu konfigurieren.

**•** Verfolgen Sie über die App SmartHome Ihren Verbrauch und die verbundenen Geräte.

Oder indem Sie folgende Webseite besuchen:

Öffnen Sie Ihren Browser und geben Sie folgende Adresse in die Adressleiste ein:

## http://192.168.8.1

- Geben Sie den Benutzernamen (Standard ist admin) und das Passwort (Standard ist admin) ein, um sich mit der Web Management Seite zu verbinden.
- Folgen Sie den verschiedenen Schritten, um Ihre Data Box "Huawei B535" nach Ihren Bedürfnissen zu konfigurieren.